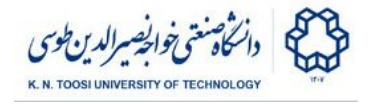

# Lab Instructions - session 5

**Reading from camera device, edge detection**

### Part 1. Reading from a webcam

The following code reads a video stream from a webcam and displays it. File: **read\_webcam.py**

```
import numpy as np
import cv2
cam_id = 0 # camera id
# for default webcam, cam_id is usually 0
# try out other numbers (1,2,..) if this does not work
cap = cv2.VideoCapture(cam_id)
while True:
    ret, I = cap.read();
    cv2.imshow("my stream", I);
    # press "q" to quit
    if cv2.waitKey(1) & 0xFF == ord('q'):
         break
cap.release()
cv2.destroyAllWindows()
```
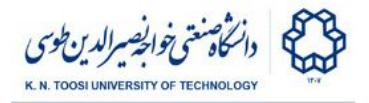

## Part 2. Edge detection

#### Computing the Gradients

We compute Sobel gradients both by applying a Sobel filter, and by using the OpenCV function "Sobel".

File: **sobel1.py**

```
import numpy as np
import cv2
from matplotlib import pyplot as plt
I = cv2.imread("agha-bozorg.jpg", cv2.IMREAD_GRAYSCALE)
# Compute the gradient in x direction using the sobel filter
# Method 1: using filter2D **********
Dx = np.array([[-1, 0, 1],[-2, 0, 2],
               [-1, 0, 1]]); # Sobel filter
I x = cv2.filter2D(I, -1, Dx);
print I.dtype
print Ix.dtype
Ix = cv2.filter2D(I, cv2.CV_16S, Dx); # cv2.CV_16S: 16 bit signed integer
print Ix.dtype
raw_input('press any key to continue... ')
# Method 2: using sobel function **********
Ix2 = cv2.Sobel(I,cv2.CV_16S,1,0)
print np.abs(Ix - Ix2).max( )
raw_input('press any key to continue... ')
# Plot the gradient image
f, axes = plt.subplots(2, 2)
axes[0,0].imshow(I,cmap = 'gray')
axes[0,0].set_title("Original Image")
axes[0,1].imshow(Ix,cmap = 'gray')
axes[0,1].set_title("Ix (cv2.filter2D)")
axes[1,0].imshow(Ix2,cmap = 'gray')
axes[1,0].set_title("Ix2 (cv2.Sobel)")
axes[1,1].imshow(np.abs(Ix),cmap = 'gray')
axes[1,1].set_title("abs(Ix)")
# Notice that imshow in matplotlib considers the minimums value of I
# as black and the maximum value as white (this is different from
# the behaviour in cv2.imshow
plt.show()
```
K. N. Toosi University of Technology

Fundamentals of Computer Vision (Undergrad) - B. Nasihatkon Spring 1397 (2018)

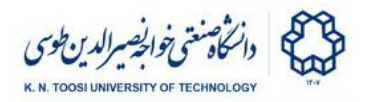

- Why have we used **cv2.CV\_16S** (16 bit signed integer) format for the output of filter2D and Sobel functions, instead of -1 (which gives the same numeric type as the input image, i.e. CV\_8U or unsigned 8-bit integer)?
- What is the value of **np.abs(Ix - Ix2).max()**? Are **Ix** and **Ix2** different?
- Why are most of the pixels in images of **axes[0,1]** and **axes[1,0]** gray? What do the black and white pixels show in these images? (notice that matplotlib automatically sets the minimum value of an image to black and the maximum value to white)

#### Towards edge detection!

The strength of the edge at each certain pixel can be represented by the magnitude of the gradient vector, that is

$$
\sqrt{\left(\partial I/\partial x\right)^2+\left(\partial I/\partial y\right)^2}
$$

The next code plots the gradient in x and y directions, plus the magnitude of gradient.

File: **sobel2.py**

```
import numpy as np
import cv2
from matplotlib import pyplot as plt
I = cv2.imread("agha-bozorg.jpg", cv2.IMREAD_GRAYSCALE)
# Sobel gradient in the x direction
IX = cv2. Sobel(I, cv2.CV_64F,1,0)print Ix.dtype
# Sobel gradient in the y direction
Iy = cv2.Sobel(I,cv2.CV_64F,0,1)
print Iy.dtype
# Magnitude of gradient
E = np.sqrt(Ix*Ix + Iy*Iy)# Plot the gradient image
f, axes = plt.subplots(2, 2)
axes[0,0].imshow(I,cmap = 'gray')
axes[0,0].set_title("Original Image")
axes[0,1].imshow(abs(Ix),cmap = 'gray')
axes[0,1].set_title("abs(Ix)")
axes[1,0].imshow(abs(Iy),cmap = 'gray')
axes[1,0].set_title("abs(Iy)")
\text{axes}[1,1]. \text{imshow}(E,\text{cmap} = \text{°gray'}axes[1,1].set_title("Magnitude of Gradient")
plt.show()
```
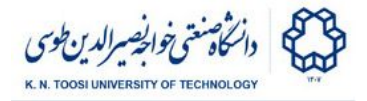

### Edge detection (Sobel, Laplacian, Canny):

Now, we move on to edge detection. We use three different methods:

- 1. Using Sobel gradients + thresholding
- 2. Laplacian of Gaussian (LoG) + detection zero-crossings
- 3. Canny Edge detection

The function **zero** crossing finds zero crossings in an image for LoG edge detection. You do not need to know how the functions **std\_filter** and **zero\_crossing** work.

File: **edge.py**

```
import numpy as np
import cv2
from matplotlib import pyplot as plt
def std_filter(I, ksize):
   F = np.ones((ksize,ksize), dtype=np.float) / (ksize*ksize);
   MI = cv2.filter2D(I,-1,F) # apply mean filter on I
   I2 = I * I; # I squared
   MI2 = cv2.filter2D(I2,-1,F) # apply mean filter on I2
   return np.sqrt(MI2 - MI * MI)
def zero_crossing(I):
   """Finds locations at which zero-crossing occurs, used for
   Laplacian edge detector"""
   Ishrx = I.copy();
   Ishrx[:, 1:] = Ishrx[:, -1]Ishdy = I.copy();
   Ishdy[1:,:] = Ishdy[:-1,:]ZC = (I==0) | (I * Ishrx < 0) | (I * Ishdy < 0); # zero crossing
locations
   SI = std_filter(I, 3) / I.max()
   Mask = ZC & (SI > .1)
   E = Mask.astype(np.uint8) * 255 # the edges
   return E
I = cv2.imread("agha-bozorg.jpg", cv2.IMREAD_GRAYSCALE)
# set the sigma for Gaussian Blurring
sigma = 7
# Sobel magnitude of gradient
thresh = 90 # threshold
```
K. N. Toosi University of Technology

Fundamentals of Computer Vision (Undergrad) - B. Nasihatkon Spring 1397 (2018)

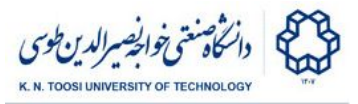

```
Ib = cv2.GaussianBlur(I, (sigma,sigma), 0); # blur the image
IX = cv2. Sobel(Ib, cv2.CV 64F,1,0)I_y = cv2. Sobel (Ib, cv2.CV 64F,0,1)ES = np.sqrt(Ix*Ix + Iy*Iy)Es = np.uint8(Es > thresh)*255 # threshold the gradients
# Laplacian of Gaussian
# Here, we first apply a Gaussian filter and then apply
# the Laplacian operator (instead of apply the LoG filter)
Ib = cv2.GaussianBlur(I, (sigma,sigma), 0);
El = cv2.Laplacian(Ib,cv2.CV_64F,ksize=5)
EL = zero crossing(E1);# Canny Edge detector
lth = 50 # low threshold
hth = 120 # high threshold
Ib = cv2.GaussianBlur(I, (sigma,sigma), 0); # blur the image
EC = cv2.Canny(Ib, lth, hth)f, axes = plt.subplots(2, 2)
axes[0,0].imshow(I,cmap = 'gray')
axes[0,0].set_title("Original Image")
axes[0,1].imshow(Es,cmap = 'gray')
axes[0,1].set_title("Sobel")
axes[1,0].imshow(El,cmap = 'gray')
axes[1,0].set_title("Laplacian")
axes[1,1].imshow(Ec,cmap = 'gray')
axes[1,1].set_title("Canny")
# Notice that imshow in matplotlib considers the minimums value of I
# as black and the maximum value as white (this is different from
# the behaviour in cv2.imshow)
plt.show()
```
- Compare the Canny edge detector to Sobel+thresholding. Can you see the effect of non-maximum suppression?
- Notice that in all cases we first smooth the image using a Gaussian filter. Why is the purpose of smoothing the image. Change the smoothing parameter **sigma** (from **sigma=7** to sigma=5, 3, 1 or 9) and see what happens by increasing or decreasing this parameter.
- Change the low and high thresholds of the Canny edge detector and observe the results.

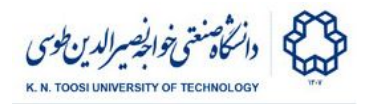

## Today's task:

You need to read a video stream from your webcam and apply different gradients or edge detection operations to the stream. You have to do this by completing the file lab5 task1.py. Your program must have the following functionalities:

- **press the 'o' key:** show the original webcam frame (already done)
- **press the 'x' key:** show the Sobel gradient in the x direction (already done)
- **press the 'y' key:** show the Sobel gradient in the y direction
- **press the 'm' key:** show the Sobel magnitude of gradient
- **press the 's' key:** show the result of Sobel + thresholding edge detection
- **press the 'l' key:** apply Laplacian of Gaussian (LoG) edge detector
- **press the 'c' key:** apply Canny edge detector
- **press the '+' key:** increase smoothing parameter sigma (already done)
- **press the '-' key:** decrease smoothing parameter sigma (already done)
- **press the 'q' key:** quit the program (already done)

Notice that after reading each image frame we apply a Gaussian filter to blur it. All gradient/edge detection operations must be done on the blurred image Ib.

File: **lab5\_task1.py**

```
import numpy as np
import cv2
cam_id = 0 # camera id
# for default webcam, cam_id is usually 0
# try out other numbers (1,2,..) if this does not work
cap = cv2.VideoCapture(cam_id)
mode = 'o' # show the original image at the beginning
sigma = 5
while True:
   ret, I = cap.read();
   #I = cv2.imread("agha-bozorg.jpg") # can use this for testing
   I = cv2.cvtColor(I, cv2.COLOR_BGR2GRAY) # convert to grayscale
   Ib = cv2.GaussianBlur(I, (sigma,sigma), 0); # blur the image
   if mode == 'o':
      # J = the original image
       J = I
   elif mode == 'x':
        # J = Sobel gradient in x direction
        J = np.abs(cv2.Sobel(Ib,cv2.CV_64F,1,0));
```
Fundamentals of Computer Vision (Undergrad) - B. Nasihatkon Spring 1397 (2018)

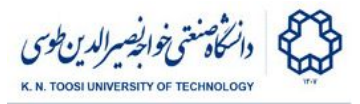

```
elif mode == 'y':
       # J = Sobel gradient in y direction
       pass
   elif mode == 'm':
       # J = magnitude of Sobel gradient
       pass
   elif mode == 's':
       # J = Sobel + thresholding edge detection
       pass
   elif mode == 'l':
       # J = Laplacian edges
       pass
   elif mode == 'c':
        # J = Canny edges
       pass
   # we set the image type to float and the maximum value to 1
   # (for a better illustration) notice that imshow in opencv does not
   # automatically map the min and max values to black and white.
   J = J.astype(np.float) / J.max();
   cv2.imshow("my stream", J);
   key = chr(cv2.waitKey(1) & 0xFF)
   if key in ['o', 'x', ' y', 'm', 's', 'c', 'l']:
       mode = key
   if key == '-' and sigma > 1:
       sigma -= 2
       print "sigma = %d"%sigma
   if key in ['+','=']:
       sigma += 2
       print "sigma = %d"%sigma
   elif key == 'q':
       break
cap.release()
cv2.destroyAllWindows()
```
- Wave your hand quickly. What happens to the edges? Why?
- Press the 's' and 'c' keys to compare **Canny** with **Sobel** edge detection. Explain the effect of non-maximum suppression to the TA.
- In each case, increase and decrease the **sigma** by pressing + and keys and see what happens. Explain the reason to the TA.

#### References

- https://docs.opency.org/3.0-beta/doc/py\_tutorials/py\_imgproc/py\_gradients/py [\\_gradients.html#gradients](https://docs.opencv.org/3.0-beta/doc/py_tutorials/py_imgproc/py_gradients/py_gradients.html#gradients)
- https://docs.opency.org/3.0-beta/doc/py\_tutorials/py\_imgproc/py\_canny/py\_ca [nny.html#canny](https://docs.opencv.org/3.0-beta/doc/py_tutorials/py_imgproc/py_canny/py_canny.html#canny)